# Null Commands (Empty Dragon Commands That Do Nothing)

speakeasysolutions.com/blog/2011/11/07/null-commands-empty-dragon-commands-that-do-nothing

By Alexandria

November 7, 2011

Further to a <u>previous post</u> where I discuss contending with the inadvertent triggering of a voice command, there seems to be an increase in this dilemma of late.

As a result, Speakeasy Solutions has created a Null Dragon Command (empty command) for a number of the most common accidental triggers in MS Outlook & MS Word, including:

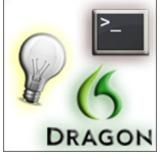

- File
- Paste
- Print
- Send
- Paragraph
- New
- Find
- Review

These Null Commands are available to some of our clients as part of our <u>Value Added</u> <u>Complete Package Solution</u>. If you are an existing Complete Package Solution client, please <u>Contact Us</u> for this command. If you are a new Complete Package Solution client, this new command will be included with our installation. The command is unlocked and the list of triggers editable. For those who do intentionally say "Reply" or "Forward" in MS Outlook, simply remove these words from the list. Alternatively, easily add other words or phrases that you find Dragon often misrecognizes as a command.

If you are not a Complete Package Solution client, simply create your own empty/null command(s).

## Other Options

I also thought I would address some alternate solutions, particularly for those who either do not know how to create commands or do not have Dragon NaturallySpeaking Professional, Legal or Dragon Medical Practice Edition.

#### In General

Know which key words and phrases, when spoken in one breath, will trigger Dragon commands, and then avoid them.

Set Dragon's options to require you to say **Click** before every menu control. Unfortunately, if you do wish to voice a menu control, you must precede each item with the word **Click**, which can become cumbersome after a while.

If there's confusion with words, train the words in Dragon.

Hold down the **< Shift >** key while dictating something that would ordinarily be recognized as a command will for recognition as dictation rather than a command.

#### **MS** Outlook

Avoid inadvertently sending an email by not filling out the **To** field of an email message until the end. Unfortunately, this may be viewed as cumbersome by some particularly when replying to email where you will need to deliberately delete the email address (or move it to the **BCC** field temporarily) and then re-add the address (move from **BCC** field to **To** field) when you are finished your message.

Extend Outlook's **send/receive** interval to every 10-15 minutes so that you have some time to salvage the inadvertently sent email from the **Outbox**. Be warned, however, this is not guaranteed as you may not salvage the email message in every circumstance; depending on where in the interval the timing was when you accidentally sent the message.

#### MS Word

While you will need Dragon NaturallySpeaking Professional, Legal or Dragon Medical Practice Edition for this option, create a command that will press the **< Enter >** key twice when you say "paragraph".

### More Tips & Tricks

Speakeasy Solutions Inc. has been providing individualized and group training for over 11 years. Our clients are those in the medical, legal and professional fields. We teach you the effective means for incorporating Dragon into your work flow; the quickest and easiest commands and methods.

We are aware that technology is not perfect, and as we use this speech recognition technology every day ourselves, have the expertise to assist you through those trying times when Dragon doesn't seem to work as advertised. Workarounds are our specialty and we know how vital it is to keep you operating smoothly.

Contact Us any time if you would like to arrange for a training appointment. Please read

more about our <u>training overview</u> and <u>types of sessions</u>. However, in the end, be assured that the training sessions focus on:

- You,
- Your needs,
- Your learning style,
- Your computer use (applications used),
- Your knowledge base (novice or pro with computers and Dragon).

We look forward to assisting you.